# **Using terms in your model**

After terms are defined in the glossary, it is easy to use them in your project.

- [Inserting terms](#page-0-0)
- [Using acronyms](#page-0-1)
- [Navigation through terms](#page-1-0)

#### <span id="page-0-0"></span>**Inserting terms**

To use term in your model

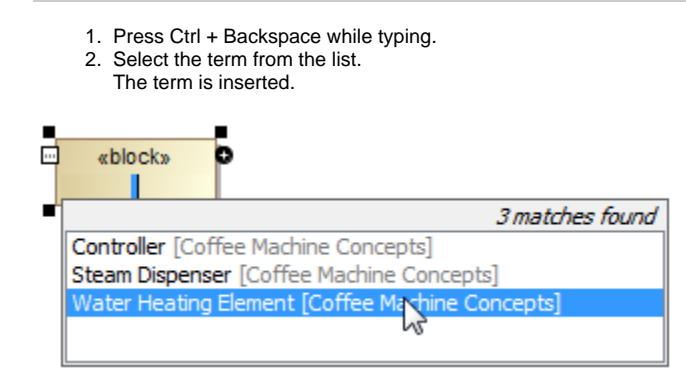

#### <span id="page-0-1"></span>**Using acronyms**

You can define capitalized acronyms, such as ABS or MBSE, in the glossary (see the figure below).

#### ത **Information**

Only capitalized terms are recognized as acronyms. Lowercase words are not interpreted as acronyms.

#### Glossary table

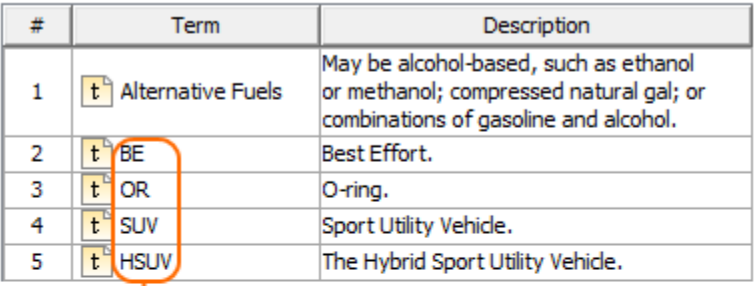

## Acronyms

### Requirement table

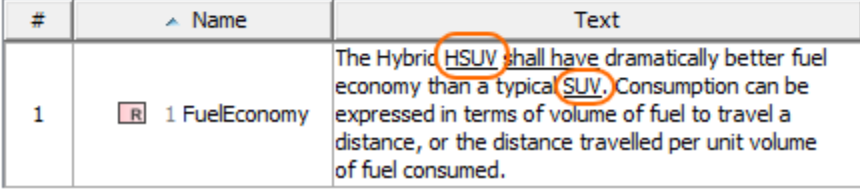

The option to recognize acronyms everywhere in the text is enabled by default.

- From the Glossary Table toolbar, select **Fig.**
- 1. 2. Click to clear the **Use Acronyms** check box.

### <span id="page-1-0"></span>**Navigation through terms**

When a term is a whole phrase and one or more words are also defined as terms, you can easily navigate through all those terms in the description window. We recommend creating a new package where the Glossary Table and all terms will be stored. In the new package, create a Glossary Table.

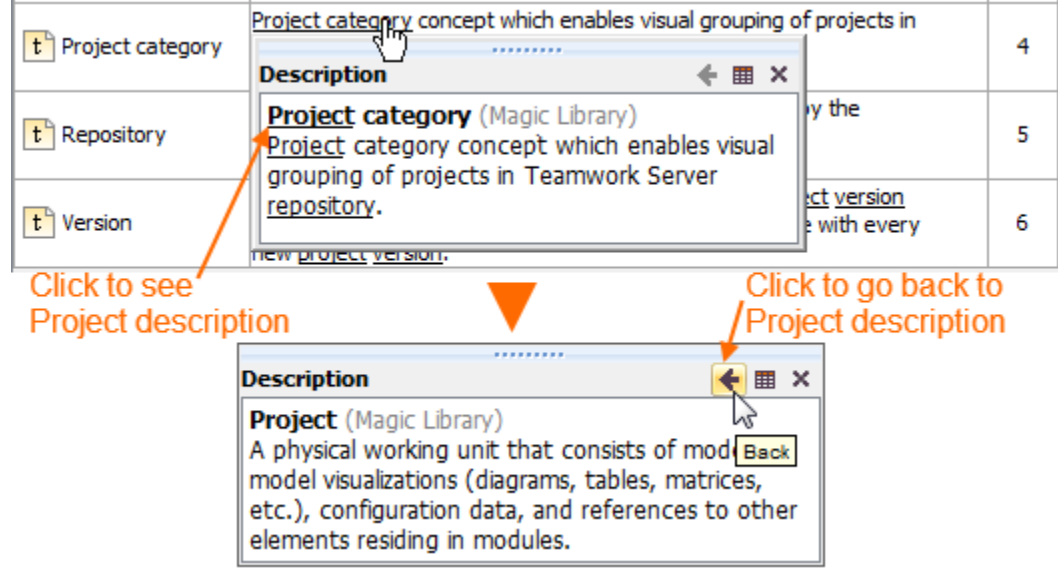